# *The Gigabyte Gazette*

**The Monthly Newsletter**

**of the**

# *Sun City Summerlin Computer Club*

**July 2013**

## **Table of Contents**

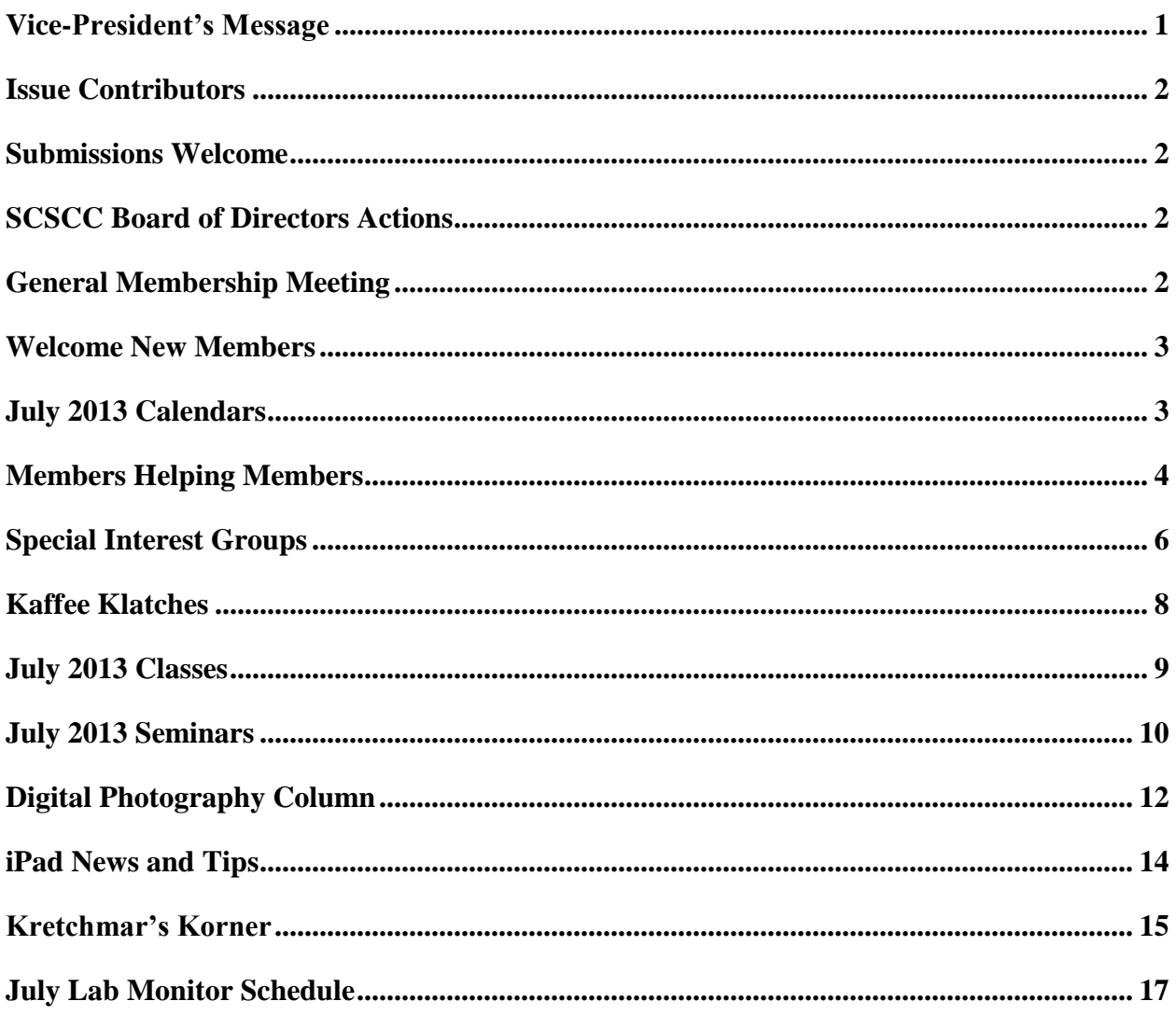

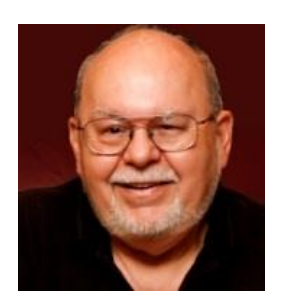

# <span id="page-2-0"></span>**Vice-President's Message**

*by Tom Burt*

### *Computer club friends,*

Club President George Lobue is away for the summer, so I will be filling in for a few months.

Reminder: our monthly general meetings will be dark in July and August. Our next general meeting will be at 7 PM on Thursday, September 5<sup>th</sup>.

Enjoy the summer with your families and friends. However keep an eye on the Gigabyte newsletter and the calendar, because we will be having many seminars, classes and SIGs throughout the summer.

Your computer club board is already planning for our **November appreciation dinner** for all of our great volunteers. To earn an invitation, you only need to volunteer 15 hours of your time to help make our club a success. Call any board member and we will find the right spot for your volunteer service.

**TECH NOTE:** By the time you are reading this, Microsoft will have released the Preview (beta) of Windows 8.1. The lab team will set up a virtual machine configuration with Windows 8.1 installed so that we can demonstrate and discuss what's new with the update. The final release of Windows 8.1 is expected sometime in the fall.

**SCAM ALERT:** If you get a telephone call from anyone saying they have detected malware infections on your PC and offering to fix them if you allow them to remotely connect to your PC, **DON'T DO IT!** Just hang up. This is a scam to infect your PC and also to mine your hard drive for account information and passwords so they can steal your identity and your money.

*Tom Burt,Vic-President 341-7095 [tomburt89134@cox.net](mailto:tomburt89134@cox.net)*

<span id="page-3-0"></span>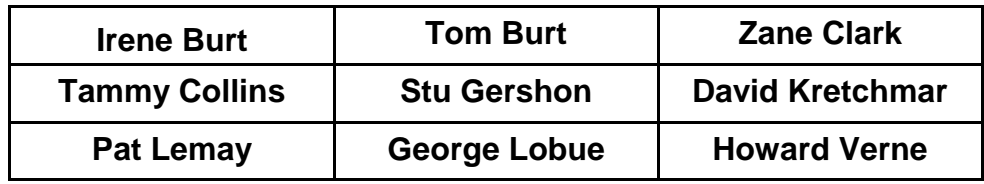

## **Issue Contributors**

## **Submissions Welcome**

<span id="page-3-1"></span>We are always looking for new information to share with our club members. If you have computer or technical information you would like to share with members of the club via our "Members Helping Members" section of the Gigabyte Gazette, send your articles to Tom Burt at [tomburt89134@cox.net.](mailto:tomburt89134@cox.net) Thank you to everyone for your contributions.

# **SCSCC Board of Directors Actions**

## <span id="page-3-2"></span>**The Computer Club Board of Directors took the following actions on June 12, 2013**

Howard Verne made a motion that the minutes of the May 8, 2013 Board of Director's Meeting be approved as submitted. The motion was seconded by Tom Kimber and unanimously approved by the Board.

# **General Membership Meeting**

<span id="page-3-3"></span>**In July and August, there will be no Computer Club General Meetings. We hope you enjoy your summer. We will have many classes, seminars and SIGs. Our next General Meeting will be at 7 PM on Thursday, September 5th in Desert Vista Room 5. Our program will feature Chad Indrieri talking about smart phones and tablets.**

# **Welcome New Members**

<span id="page-4-0"></span>The following new members joined the Computer Club between May  $22^{nd}$  and June  $22^{nd}$ .

**Oneal Atkinson Mary Ann Fried Illenia Greir Lois Hoffer Norman Hoffer Jim Howerton Raymond Iavasile Brenda Izen**

**Gladys London Ezzat Madani John Malley Loretta Nikkola Evelyn Ostis Philip Rittgers Eleanor Weinstein**

# **July 2013 Calendars**

<span id="page-4-1"></span>To view the July classroom and lab calendars, click the following hyperlink: **[http://www.scs-cc.com/Calendars/scscc\\_calendar\\_2013-07jul.pdf](http://www.scs-cc.com/Calendars/scscc_calendar_2013-07jul.pdf)**

# **Members Helping Members**

<span id="page-5-0"></span>"Members Helping Members" is a column that includes computing tips that our members find useful and that they would like to share with their fellow SCSCC members. Please email your tips to the GG Editor, Tom Burt, at: **[tomburt89134@cox.net](mailto:tomburt89134@cox.net)** with the title "GG: Members Helping Members".

## **Power Line Networking Hardware By Tom Burt**

Here's another article on trouble-shooting network problems. This month we'll look at what to do when your wireless router's signal is too weak or intermittent to reach certain parts of the house. While wireless technology has gotten much better, especially Wireless 802.11N, it still can be difficult to consistently get good wireless connections in all parts of the house.

Wireless networking uses radio signals in the 2.4 GHz band or 5 GHz band. These radio signals are degraded when passing through sheetrock walls. If your wireless router is in a back bedroom, the signal may have to pass through two or three walls, over a distance of 30 or 40 feet. A weak signal is error prone and can cause many re-transmits to get a complete block of network data from the router to a wireless client device, such as a laptop, tablet or smart phone.

A second issue with wireless networks is that the radio signals are subject to external interference. The 2.4 GHz band is an open section of the radio spectrum and can also be used by cordless phones, emergency alert devices, home security systems, baby monitors and other systems. Microwave ovens also emit copious amounts of radio noise in the 2.4 GHz band, which can effectively block all 802.11 wireless radio signals. Another source of interference can be your neighbor's wireless networking system.

To improve signal strength, you can try using a booster antenna in place of your router's regular antenna. You can buy these for about \$4 for a non-powered booster to about \$80 for a powered booster. You can also make your own parabolic booster by using plans at: [www.freeantennas.com.](http://www.freeantennas.com/)

To avoid some interference, especially from other wireless routers, you can configure your router to use a different channel. There are 11 channels within the 2.4 GHz spectrum. To do this, you have to use your web browser to log in to your router's administrator account and then configure the desired channel. Most routers default to channel 6. Try channel 1 or channel 11.

However, even these improvements can't always bring a good, strong wireless signal to the entire house and they can't overcome interference from other devices like cordless phones or microwave ovens.

A popular use of networks these days is streaming video through the Internet to your TV. Because video streams are time critical, the viewing experience can be very disappointing if your network connection is slow or intermittent.

For reliable video streaming, I have found the best solution is to use a technology called **Power Line networking**.

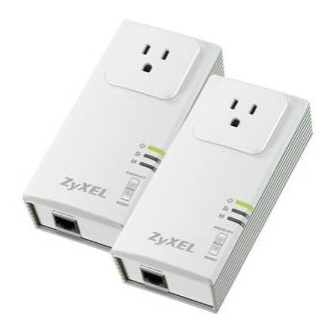

Power Line network adapters allow you to use your home's electrical wiring to create a remote Ethernet wired connection in a different part of the home than your computer room. . The units pictured to the left are Zyxel 200 Megabit/sec adapters with pass-through electrical sockets.

You can buy a pair of adapters (or more). Plug one adapter into a wall socket and then connect an Ethernet cable from your router to it.

In the remote room, plug in the second power line adapter and connect an Ethernet cable from it to an Ethernet device, like a PC or a Blu-ray player.

The newest models of power line adapters have speeds up to 500 M-bits per second. This is excellent for streaming Internet audio and video, like from NetFlix or Hulu. Most vendors' adapters now use a standard called "Home Plug". In theory, this means different vendors' adapters should communicate with each other. However, for the best chance of success, you're probably best to stick with a single vendor.

Power line networking performs much better than wireless, because it isn't subject to interference.

There are a number of vendors, including Zyxel, NetGear, DLink and Linksys. Prices for a "starter" kit with two adapters run from \$50 to \$80, depending on the speed and other features. Here's a recent hyperlink to a page on Amazon.com

#### **<http://www.amazon.com/b?ie=UTF8&node=1194444>**

Generally, you just plug the units in, connect the Ethernet cables and they work. No configuration to do.

You can have as many Power Line adapters plugged in as you want. They all act as extensions of your primary home network.

Most Power Line adapters have an option to turn on encryption of the data being sent across your electrical wiring. You will probably want to do this if you live in a duplex unit or in an apartment, where the wiring may be shared by more than one dwelling unit. You don't want your neighbors able to access data flowing on your personal home network.

# **Special Interest Groups**

<span id="page-7-0"></span>**Special Interest Groups (SIGs) provide a forum for general discussion on a specific computer related subject. Admission to all SIGs is on a first-come, first-seated basis and is subject to the maximum allowed by fire code regulations. All of the following meetings are held in the Classroom <W> or <M> or <H> indicate whether a SIG would be of interest to a Windows***,* **Macintosh or Hand-held Device (i-thing or Android) user.**

#### **Android Devices Q&A Group <H>**

*3rd Wednesday, 1 p.m. Dark July and August* Jack Spargo and Pat Lemay

This group isn't quite ready to declare itself a SIG, but meets monthly. It serves as your forum for learning about and discussing Android-based phones, tablets and e-Reader devices. This group is for Android hand-held device users of all experience levels.

#### **Creative Photography**

*2 nd Thursday, 1:00 p.m.*

Edith Einhorn (838-7267)

This is a participatory SIG with a focus on intermediate level tools and techniques for taking and working on your digital photos. Members are encouraged to suggest topics, ask questions, and share ideas and techniques for enhancing, sharing and archiving photographs. Demos of interesting ideas and techniques will be an integral part of each session.

#### **Digital Media <W>**

*3rd Thursday, 9:00 a.m.* Tom Burt (341-7095)

The Digital Media SIG provides a forum for members interested in all aspects of computer-based digital sound and video to meet, discuss, and learn more about the topic. The SIG's target audience is intermediate to advanced digital media users, but all members are welcome.

#### **Genealogy <W>**

*2nd Thursday, 10:00 a.m. Dark July and August* Karen Ristic (749-6489) Genealogy is one of America's most popular and rewarding hobbies. Come; let us help you find your ancestors on the Internet. We will explore helpful, free, sites and assist you in building your family tree.

#### **GMail and Other Google Programs <W/M>**

*1st Thursday, 10:00 a.m.* Pat Lemay (254-1499) Pat has adapted her popular Gmail seminar to become a regular monthly SIG. All members are welcome. This is your place to learn about all things Google.

#### **iPad SIG <iPod, iPhone, iPad>**

*4th Thursday, 10 a.m.* Zane Clark (562-3684) This SIG will be your forum for learning about and discussing the Apple iPhone, iPod and iPad tablet devices. It's for Apple hand-held device owners of all experience levels.

#### **Macintosh Users' Group <M/H>**

*2nd and 4th Tuesday, 6:30 p.m.*  Ed Barkin (243-6597) and Rose Mary D'Aloisio (255-2813) This SIG is for Macintosh users of all experience levels. We will have Q&A, so bring your questions and/or problems.

#### **Photoshop <W>**

*2nd and 4th Wednesdays, 6:30 p.m.* Un-moderated discussion group

This SIG will provide you with an overview of many of the basic elements found in both Adobe Photoshop and Adobe Photoshop Elements, two extraordinary photo retouching, image editing, and color painting software programs. The Adobe Photoshop programs offer the tools to get professional-quality results. If you wish to enhance your photographs, this SIG will be most helpful and of great value. This SIG's target audience is intermediate to advanced digital imaging users, but all members are welcome.

#### **Picasa <W>**

3 rd Mondays, 1:00 p.m. (*Dark for the summer, back in October, 2013 through May, 2014*) Stu Gershon (255-3309)

Stu will be conducting this SIG as a monthly workshop, using Picasa 3 as the tool for organizing and editing digital photos. This SIG's target audience is beginner to intermediate digital photography users, but all members are welcome.

#### **Repair Lab <W >**

*Every Tuesday, 1:00 p.m. to 4:00 p.m.*

Chuck Wolff (233-6634), *George Lobue (256-0822)*

The Repair Lab provides **CLUB MEMBERS ONLY** with no cost assistance for those having upgrades and / or hardware and software problems with their computers. Bring in only your PC tower and your problems. Our TECH team will give you our best effort. *Be sure to mark your cables so you can reconnect when you get home*.

# **Kaffee Klatches**

<span id="page-9-0"></span>Kaffee Klatches provide a forum for general discussion on all computer-related subjects. Admission to all Kaffee Klatches is on a first-come, first-seated basis and is subject to the maximum allowed by fire code regulations. All of the following meetings are held in the Classroom.

#### **Beginners Kaffee Klatch <W/M>**

*Every Saturday, 9:00 a.m.*  Bill Wilkinson (233-4977)

If you are a novice or near-beginner computer user, or if you just want some refresher information together with a refreshing cup of coffee, then jump-start or recharge your computing knowledge by attending the BKK sessions. At each session, attendees will explore from one to four topics of particular interest to beginners and near-beginners. The topics are always announced a couple of days in advance via e-mail to SCSCC members who have subscribed to the club's message board. Each topic is presented in a step-by-step manner and is supported by "how to" notes that can be easily and conveniently downloaded from the BKK web page. Following each "up front" presentation of one or more topics (approximately 60 minutes in duration), an informal open-ended Question and Answer period takes place for those who wish to participate, listen, reflect, or inquire.

## **Windows 8 Tutorial**

*Every Saturday at 10:30 am* Tutor: Bill Wilkinson

Each session will be devoted to assisting new Windows 8 owners in becoming familiar and comfortable with Microsoft's newest operating system for desktop and laptop computers. Assistance will be given individually or in small groups as circumstances warrant. Bill's notes are available by clicking [HERE.](http://www.scsccbkk.org/Windows%208,%20How%20to%20Make%20An%20Easy%20Transition.pdf)

#### **Kaffee Klatch <W/M/H>**

*Every Tuesday, 8:30 a.m.*  Sandy Mintz (838-2525)

This KK is for all users from beginning to advanced. The KK discussions are not restricted to any one subject, computer platform or computer-knowledge level but should be computer or technology related. We will try to answer your questions, help you keep your systems updated and provide some useful "tips and tricks." If you have a tip or information you would like to share, we encourage you to bring it in and share since the SCSCC is built on "neighbor helping neighbor." The fellowship is great, the coffee is good, and the education received from the KK attendees is priceless. Stop by on Tuesday morning and have a cup of coffee with us.

## **July 2013 Classes**

<span id="page-10-0"></span>**Because there are a limited number of computer stations available for handson participation, pre-registration is necessary for all classes. See individual class descriptions for details on how to register.**

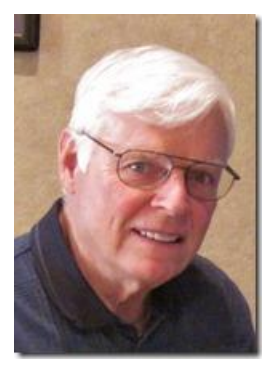

## **BOOT CAMP CLASSES**

#### **July 15, 16, 18, 22, & 23 Each Session Meets from 9:00 am-noon in the computer lab**

#### **Lead instructor: Bill Wilkinson**

If you know of friends in the Sun City Summerlin community who may be interested in taking this class (see the following course description), would you let them know that this program is available?

## **Boot Camp Course Description:**

Boot Camp is an introductory course designed for residents who are new to computing and/or the Microsoft Windows operating system. **It also serves as an excellent review for intermediate users who want to fill some gaps in their computer knowledge.**

This hands-on class has a **limited enrollment of 12** with each participant working at an individual computer station in the Computer Lab. A multi-member team of lead instructor and three coaches will provide step-by-step instruction that will include demonstrations, guided practice and individual coaching assistance.

Participants will be introduced to the basic vocabulary and concepts necessary to establish an understanding of Windows. They will be instructed in practical techniques for managing and organizing their own data files, will be introduced to important strategies for working successfully with word processing documents, email, and the Internet, and will learn how to read and write data from and to a portable flash drive. Those participants who own a digital camera will be invited to actively participate in a hands-on experience of copying photos from their camera to their provided thumb drive, utilizing their newly acquired skills of file management.

## **Boot Camp Registration Details:**

To seek additional information or to register for the class, please telephone **Bill Wilkinson at 233-4977.**  He will register you for the **July** class and collect the course fee by mail.

**Prerequisites:** Must be a 2013 Club member (\$10 membership dues) and own a computer with the Microsoft **WINDOWS XP, WINDOWS VISTA**, **WINDOWS 7, OR WINDOWS 8** operating system installed.

**Course Fee:** Fifteen dollars (\$15.00); materials include a 159-page participant's manual specifically written for Sun City Summerlin residents, and a portable flash drive.

# **July 2013 Seminars**

<span id="page-11-0"></span>**For Computer Club seminars, there is no requirement for advanced registration unless explicitly stated. Seating is first-come, first-seated.**

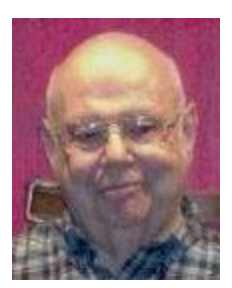

## **Password and other information**

**Wednesday July 17th, 1:00 pm Presenter: Howard Verne Location: Classroom**

Are you having trouble keeping all your passwords straight? Do you use the same password on many sites (a VERY bad idea)? Would you like to have this information available from any device? Would you like to be able to generate secure passwords without having to memorize some meaningless gibberish?

Then come to this seminar and learn about **LastPass**. I will touch on other password managers but will not demonstrate them. **Handout TBA.**

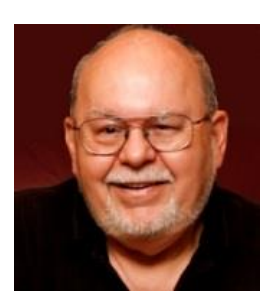

## **A Review of Popular Free PDF Readers**

**Wednesday, July 31st at 9 AM Presenter: Tom Burt Location: SCSCC Classroom**

Portable Document Format (PDF) document files have become a favorite format for publishing information on the web and for e-mail attachments. One reason is that there are widely available, free programs that allow a PC, Mac, tablet or phone to read these documents.

This 2 hour seminar will review how to download six popular free PDF readers. We'll then narrow in and demonstrate two: Adobe Reader and Foxit Reader. For each program, we'll cover the features and flaws in viewing PDF files. We'll look at how to configure each reader to make it easier to use and to get more value from it. Finally we'll look at some of the more advanced features of each that go beyond just viewing documents. And we'll save time for your questions.

The target audience for this seminar is all SCSCC members who have Boot Camp or higher level experience. You can download the presentation handout at: [www.scs-cc.com/smnr/FreePDFReaders.pdf](http://www.scs-cc.com/smnr/FreePDFReaders.pdf)

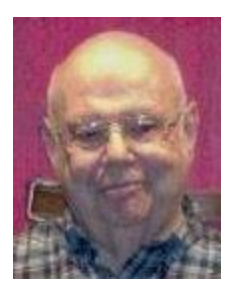

## **Using the Cloud to Store and Sync your Information**

**Wednesday July 31st, 1:00 pm Presenter: Howard Verne Location: Classroom**

Do you have a desktop and a laptop?? Do you have a PC (or Mac) and a tablet or smartphone? Would you like to have the same information available from any device? Would you like to, not only be able to share info, but have an off-site backup of the data (with no work on your part)?

Then come to the seminar and learn about such tools as *Dropbox, Google Drive, Sky Drive, iCloud, Amazon Cloud Drive* and *P2P Sync*

**Additional Features**: Demonstrations of sharing using SkyDrive and DropBox

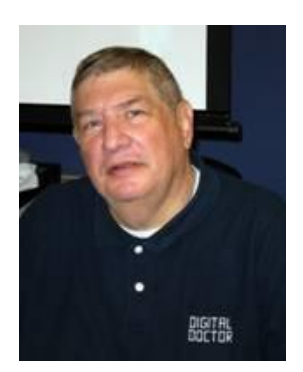

# <span id="page-13-0"></span>**Digital Photography Column**

**by**

**Stu Gershon**

*(This column first appeared in September, 2010)*

## **Sending and Receiving Photos Through Email**

One of my objectives is to help grandparents (or parents) who get emails from their grandchildren (or children) and don't know what to do with these files! Emails are the focus of this month's column.

First, you must understand that there are two types of email programs: Computer-based programs such as Outlook, Outlook Express and Windows Live Mail, which operate as desktop applications under Windows, and Web-based programs such as AOL, NetZero, Hotmail, MSN, Gmail, etc. Let me explain the difference.

In a computer-based program, the information is received DIRECTLY to your computer and is physically ON YOUR COMPUTER! When you receive email through Outlook, Outlook Express or Windows Live Mail (i.e. via Cox.Net) the e-mail files come to your computer. Therefore, if you receive photos as "attachments" they are ON YOUR COMPUTER! You own them. You have possession of them and you can do what you want with them! This is ONLY if you use Outlook, Outlook Express, or Windows Live Mail or some other dedicated email program. If you GO to Cox.net and use Web Mail, then read below!

In a web-based program, the email is received by your account on the "server" of the company (AOL, NetZero, Gmail, etc.) and you can READ the emails using a web browser. However, to take possession of the photos (and other attachments) you have to "right-click" on the attachments and a menu will appear – one of the choices will be "Save As" or something like that and you have to tell the computer WHERE to place the photo files on your computer. Then, AFTER you are sure you have possession of the files, you should DELETE them from your account on the "server" so they are no longer available to other people who can "hack in" (get access) to your information. You do not want your photos or personal information getting into the hands of some unscrupulous stranger!

Once you physically have the photo files on your computer, you can print them or create other projects with these files.

If you take photos and want to "Share" them with others, there are many ways to send them to others. The easiest way is to use the photo-editing program which often has a SHARE button or mode and follow the instructions. In most cases, the size of your photo file will have to be "reduced" (made smaller in size) so that it can travel through the extensive information pipeline that we call the Internet. The Internet is like a pipeline with both "ends" (your portion and the person your sending to) being the most important. If you have a dial-up connection, then your "opening" to the pipeline is very small, regardless of that of the person on the other end. If you both have "dial-up" connections, then you must reduce the size of the photo file so it will not "clog" up the pipeline. Even if *you* have DSL or a Cable modem, you must reduce the size of the file if your recipient has a "dial-up" connection because his "opening" is

small. If you have cable (or DSL) and your recipient has the same, then the reduction of the file size should still be done, but not as extensive as with "dial-up".

If you use *Picasa* (which I previously recommended), you can control the size of your email files automatically by going to TOOLS, OPTIONS, EMAIL and moving the file size slide to 320 mega pixels (for "dial-up") and 800 mega pixels (for DSL or Cable). This will ensure smooth transfer of your photo files. If you don't have a photo editing program and still want to email photographs, just go to Windows Explorer, "right-click" the photo file you want to send, go to SEND TO, MAIL RECIPIENT, and a "dialog box" appears titled "Send Pictures via E-Mail which will give you two choice, one to "Make all my pictures smaller" and the other to "Keep the original size". Make your selection based upon what I've already discussed with you and then type in the email address of the person you want to send the photo to. If you use Outlook, Outlook Express or Windows Live Mail, you type your message and somewhere on the top line of choices there is a "paper-clip" icon which you click on and select the file you want to "attach". Then you click on SEND and the information is on its way! If you use a Web-Based program you must follow the individual instructions since there are so many services and no universal system!

Stuart Gershon is known as "The Digital Doctor". He has given hundreds of classes in the New York area and in Las Vegas. You can get more information and the schedule of his classes at: **[www.DigitalDocOnline.com](http://www.digitaldoconline.com/)**. **If you ever have any questions, you can send them to [stugershon@gmail.com](mailto:stugershon@gmail.com) and he will answer them. However, you can usually find an answer to ANY question by going to Google.com and typing in the question. There are always answers out there on the Internet!**

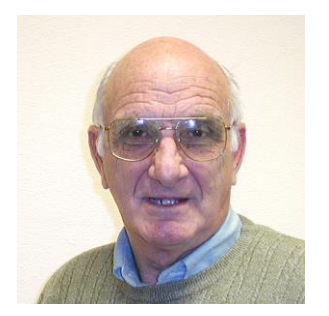

# <span id="page-15-0"></span>**iPad News and Tips**

**by Zane Clark**

## **iPad Browsers and iOS 7**

## **iPad Browsers**

The browser that comes preloaded on your device is Safari, an iOS version of Safari for the Mac OS. It is an excellent browser and most of the time works fine, but I have found a few sites that I regularly visit that do not work well with Safari. I get the obnoxious spinning wheel for minutes at a time when I attempt to open a link within the web site. Fortunately there are other browsers available in the App Store that will work. The 2 that I use frequently are Dolphin, a browser developed specifically for the iOS and an iOS version of Google Chrome. These are both free downloads from the App Store and will give you some options when you come across a stubborn link.

## **iOS 7**

Apple has announced plans to introduce a new iOS to replace the one currently in use in all our iOS devices. There have been several articles on the new features in iOS 7, but the one that caught my attention was a video showing the changes in the built in apps. If what they demonstrated was a good depiction of the changes, I am not too impressed. I was especially turned off my the appearance of the icons. They have flattened them out and given them all a generic pastel appearance. I like the icons now on my device. They are distinctive and I see no need to change them, but with all things new, I'm sure I will get used to the new look.....eventually

As usual, if you have any questions, send me a note at:  $\frac{z \text{ clark} \omega \cos \theta}{z}$ 

# **Kretchmar's Korner**

## <span id="page-16-0"></span>**By David Kretchmar, Computer Hardware Tech**

Blocking Unwanted Email

Sooner or later this happens to all of us. You will continuously receive unwanted emails, from an individual or organization. Legitimate organizations have an Unsubscribe within the message, which usually enables you to be dropped from their email list.

Some individuals will not respect your request to stop sending (usually forwarding) you useless or offensive messages; more charitably they might lack the knowledge to be able to remove you from their mail list.

Unwanted emails can be more than just bothersome or offensive. Some contain viruses that can render your system useless and destroy your data.

Fortunately all email programs have a feature that will allow you to block all emails from specific email addresses.

I'm going to describe the email blocking procedures for the three most popular Web-based email programs; **Yahoo Mail, Outlook, and Gmail**. If you are using another email provider the described procedures should at least point you in the right direction.

Each of these programs allows you to use a list of blocked senders for individual senders whose messages you don't want to receive but can't stop easily.

#### **Yahoo Mail**

Yahoo Mail can block all mail from up to 500 email addresses. All mail from these senders will be automatically deleted before you see it. To have Yahoo! Mail delete all mail from a particular address automatically:

- Left mouse click (hereafter I'll just say click) or just put you cursor on the settings gear in the upper right corner of the Yahoo Mail web page.
- Click on "Mail Options" from the pull-down menu that has appeared.
- Click "Blocked Addresses" category under Advanced Options.
- Enter the unwanted email address under "Add an address:".
- $\bullet$  Click on "+"
- Your updated list of blocked senders will be saved automatically.

#### **Outlook**

- Click on the gear that appears in the upper right corner of the Outlook mail window.
- Click on "More mail setting".
- Click on "Safe and blocked Senders".
- Click on "Blocked senders".
- Enter the unwanted email address in the "Blocked email address or domain" rectangle.
- Click on "Add to list>>"
- Your updated list of blocked senders will be saved automatically.

#### **Gmail**

- Click on the Settings gear that appears on the upper right corner of the Gmail window.
- Click on "Filters" near the top middle of the page.
- Click on "Create a new filter" at the bottom of the page.
- Enter the unwanted email address in the "From" rectangle.
- Click on "Create filter with this search >>".
- Click on "Delete it".
- Click on "Create Filter".

Spammers can use a fresh "From "address for just about every message, so the above techniques will be ineffective. Never reply to spam; it just alerts the sender that it has a good email address. Click on your program's "Spam" or "Send to Spam" or "Report as spam" to get rid of it and help your email provider learn to block messages from that server.

# **July Lab Monitor Schedule**

<span id="page-18-0"></span>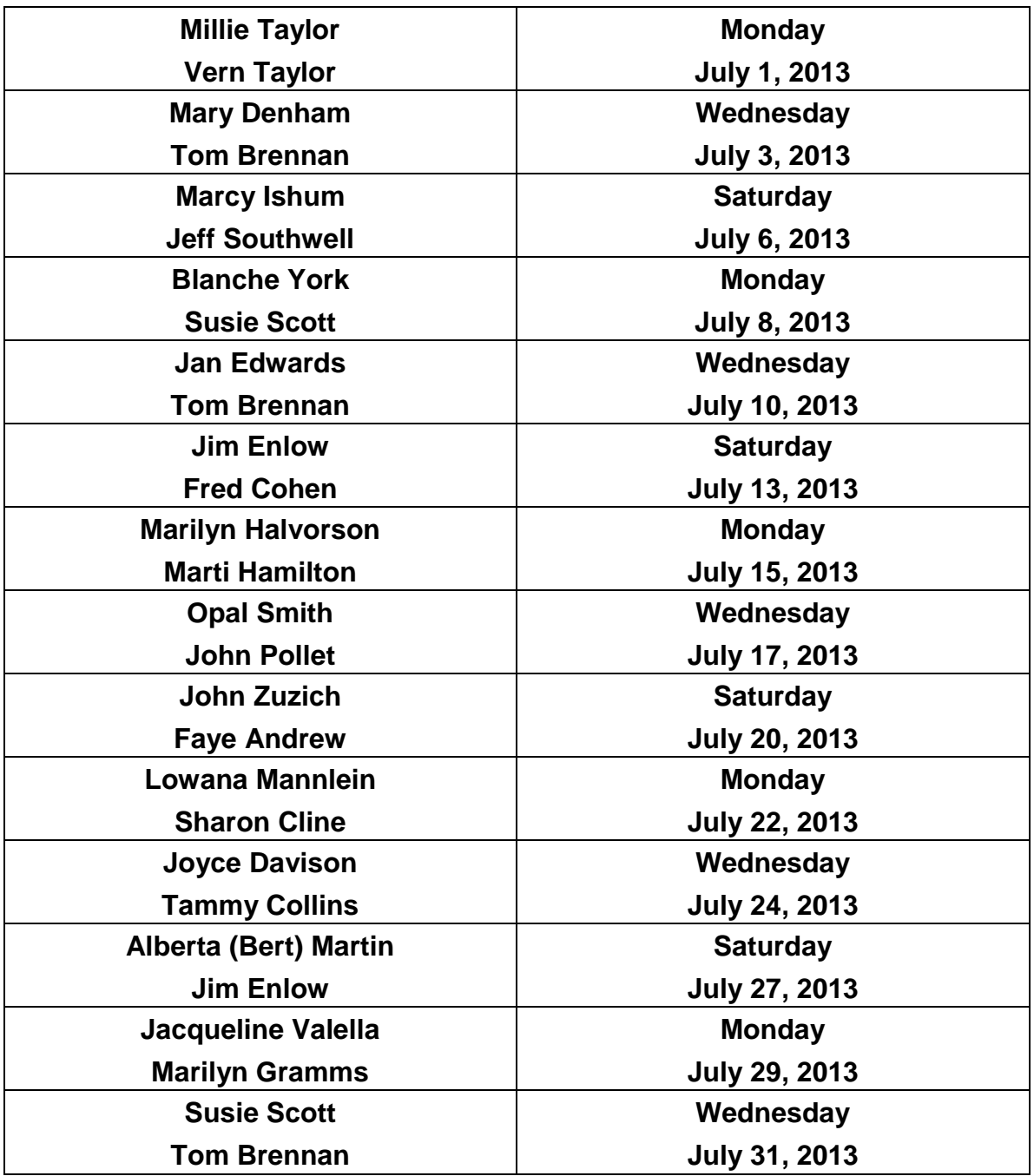